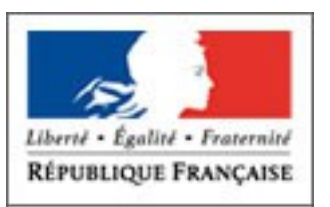

PREFET DE L'OISE

# **Guide TPS - Saisie des demandes de subvention relatives à la politique de la ville**

**Qu'est-ce que TPS(TéléProcédure Simplifiée)**

**TéléProcédure Simplifiée (TPS) est une application en ligne qui permet à tous les organismes publics de créer des téléprocédures et de gérer les demandes des usagers sur une plateforme dédiée.**

**Appliquée à la politique de la ville, elle vise à moderniser et à fluidifier le circuit de gestion de vos demandes de subvention. En réduisant l'usage du papier et en accélérant la procédure de programmation pour une mise à disposition plus rapide des crédits.**

**L'intégralité de la procédure n'est pas encore dématérialisée, les porteurs de projet répondant aux besoins des territoires seront invités à saisir leurs projets sur « Addel » en reprenant les éléments déjà saisis sur TPS.**

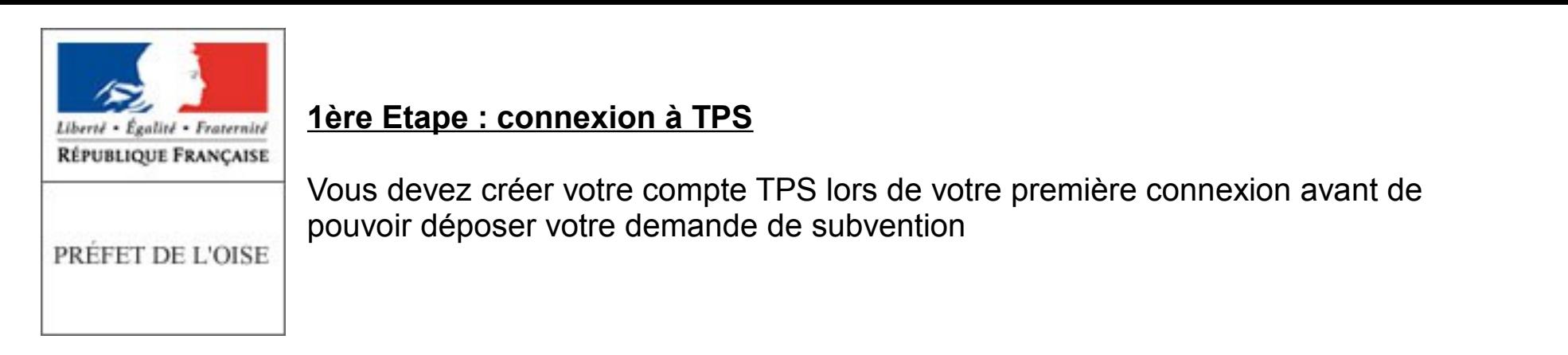

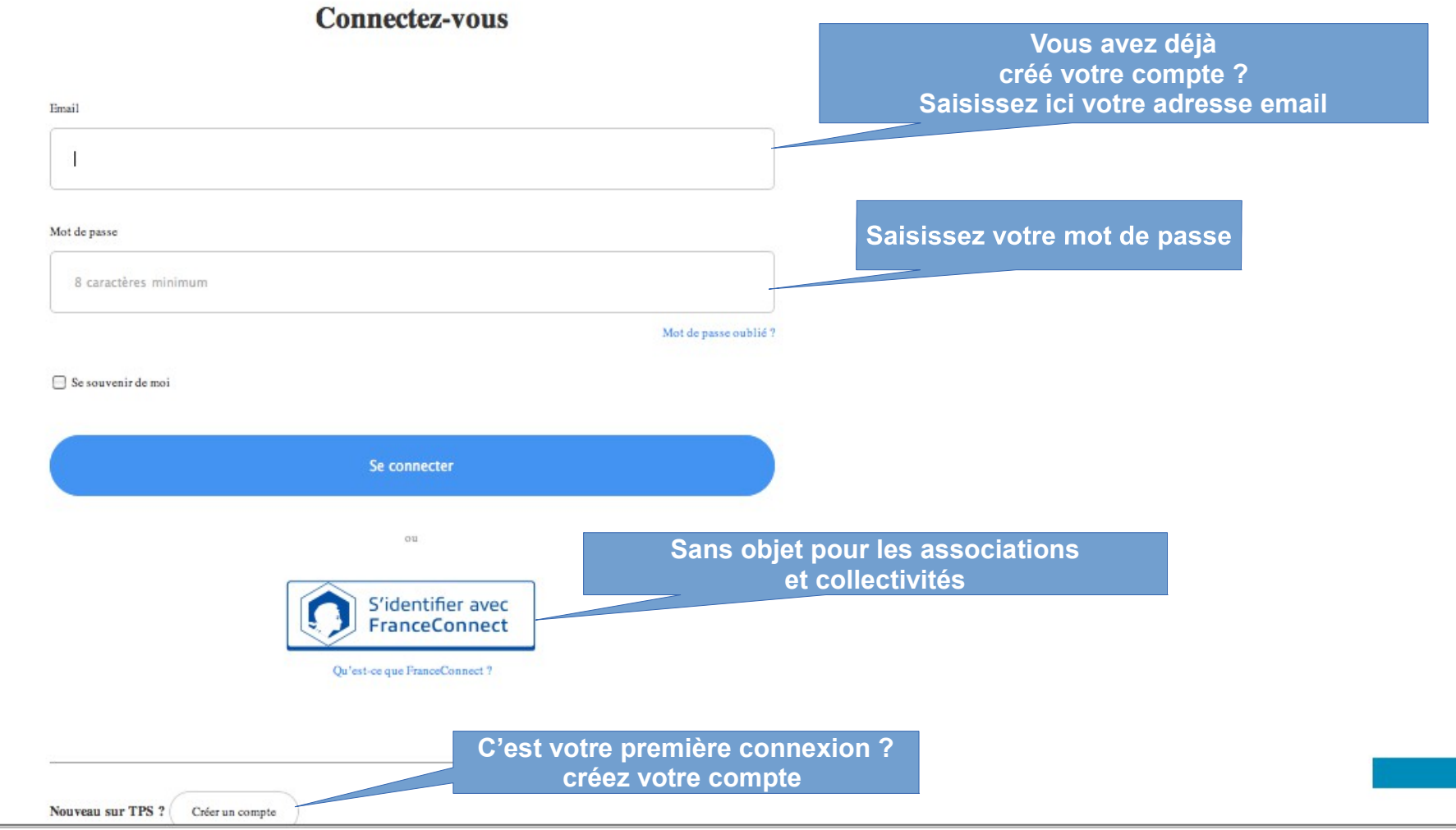

**BETA** 

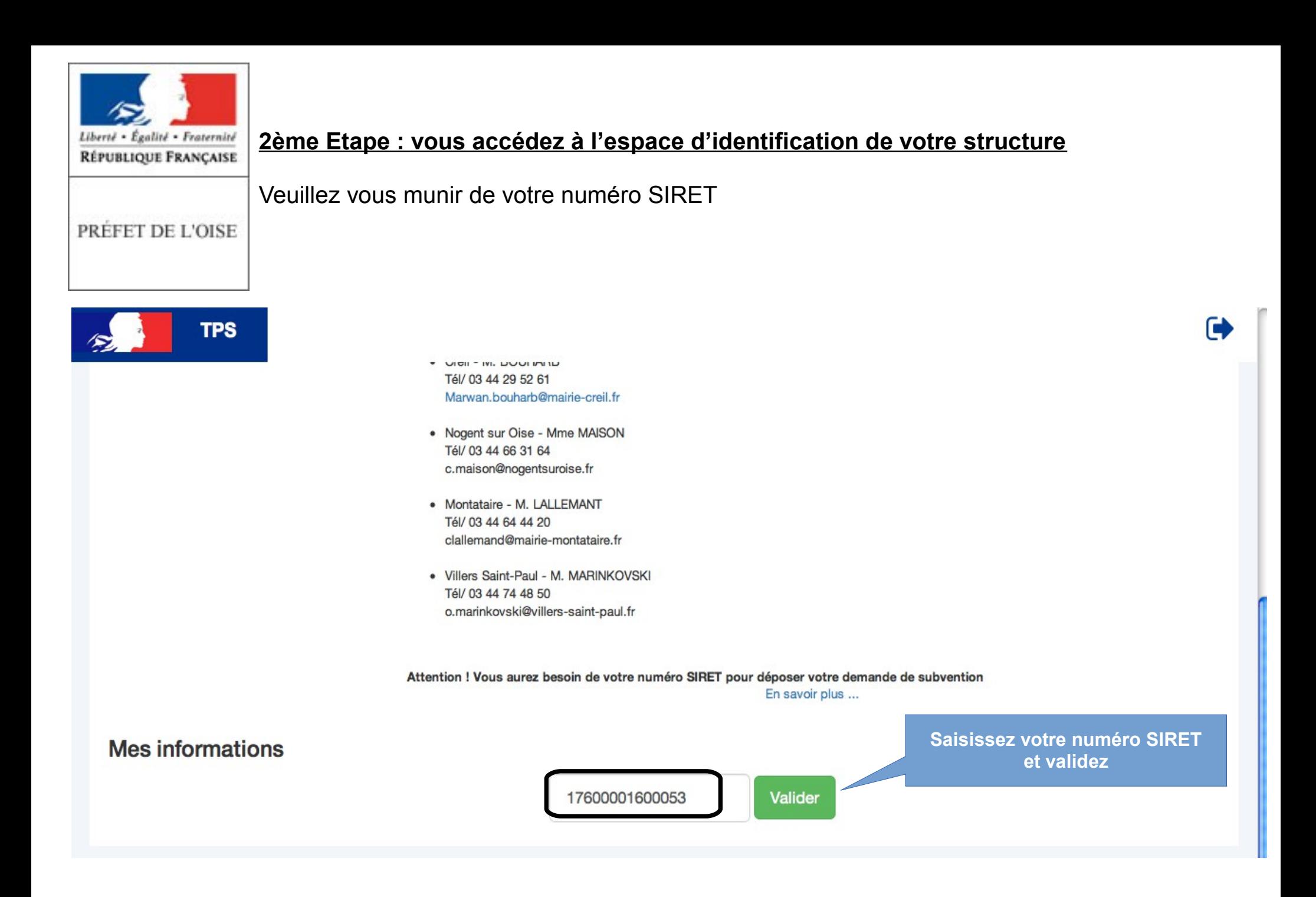

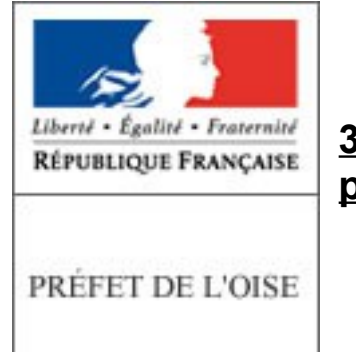

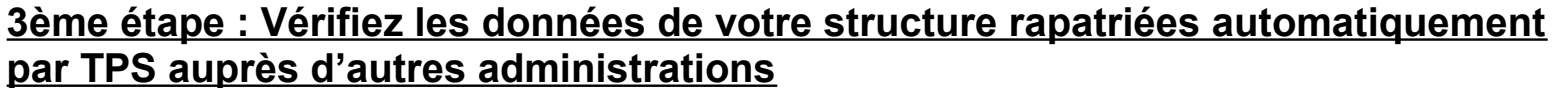

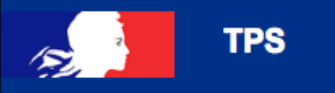

#### Attention ! Vous aurez besoin de votre numéro SIRET pour déposer votre demande de subvention En savoir plus ...

### **Mes informations**

Vous êtes authentifié avec le SIRET

### 17600001600053

Changer de SIRET

#### PREFECTURE DE L OISE

Siret: SIRET siège social : Forme juridique : Libellé naf : Code naf: Date de création : **Effectif organisation:** Code effectif : Numéro TVA intracommunautaire : Adresse: Capital social: Exercices:

17600001600053 17600001600012 Service déconcentré de l'État à compétence (inter) départementale Administration publique générale 84117 23-06-1981 250 à 499 salariés 32 FR57176000016 PREFECTURE DE L OISE SOUS PREFECTURE 6 AVENUE DE L EUROPE 60000 BEAUVAIS FRANCE

Informations récupérées auprès de l'INSEE et d'INFOGREFFE

#### **Cochez ici**

V J'autorise les décideurs publics à vérifier les informations de mon organisation auprès des administrations concernées. Ces informations resteront strictement confidentielles.

**Passez à l'étape suivante**

Etape suivante

F

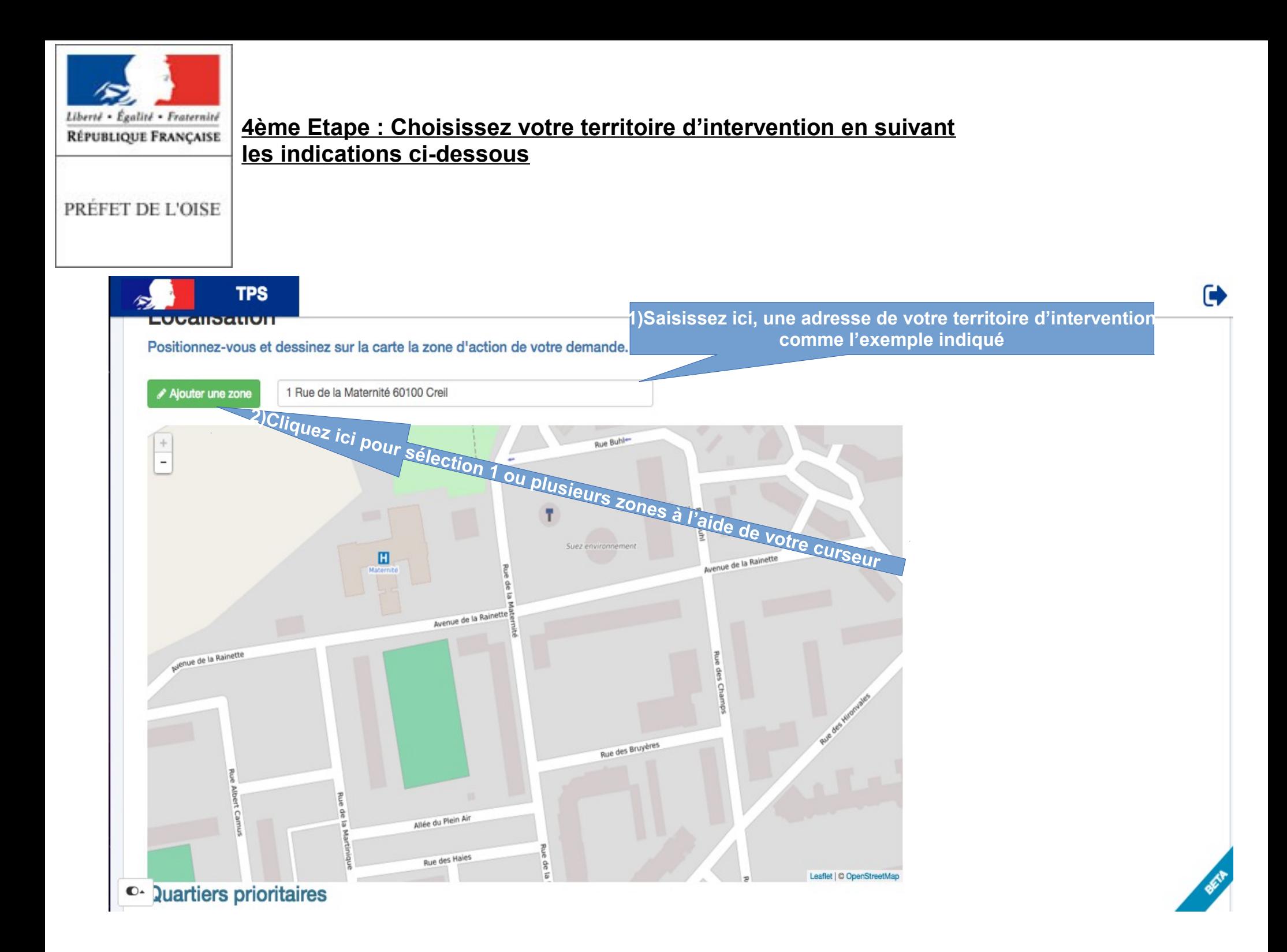

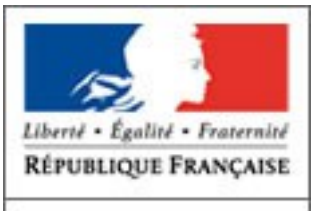

PRÉFET DE L'OISE

5ème étape : déposez votre demande de subvention en veillant à renseigner toutes les rubriques portant la mention « obligatoire » ou marquées d'un astérisque.

Votre demande pourra être immédiatiement validée(avis de réception automatique) ou maintenue à l'état « enregistré » avant complétude. Vous pouvez imprimer votre demande en utilisant la fonction « CTRL P »

**Le site sera automatiquement fermé à la date limite de dépôt des dossiers à minuit.** Assurez vous que l'action proposée s'inscrit bien dans les orientations du contrat de ville et de l'appel à projet. Il vous appartient par ailleurs d'être précis dans la rédaction de votre demande afin d'éclairer au maximum l'ensemble des co-financeurs.

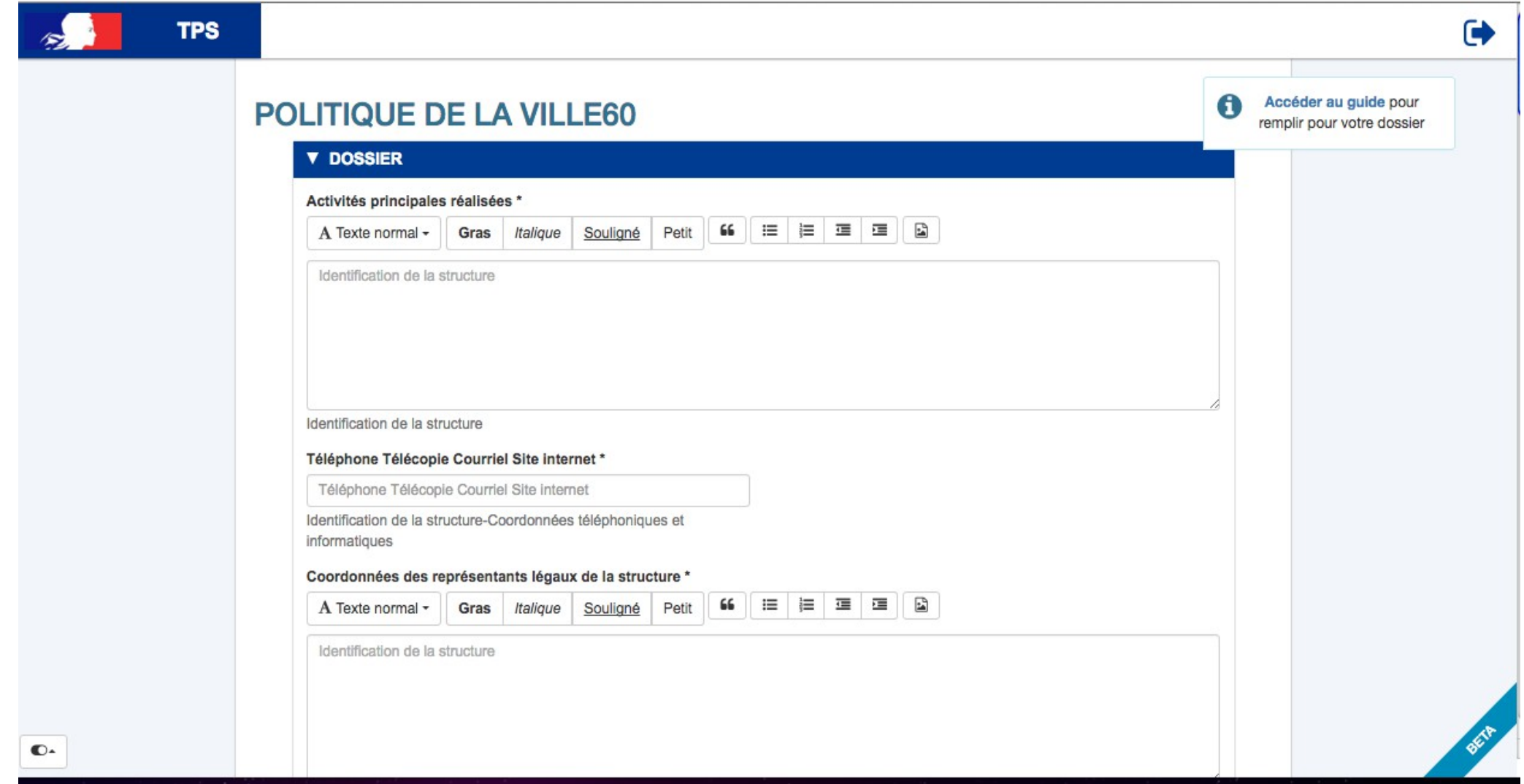

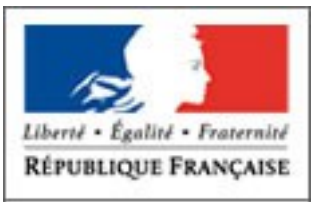

PREFET DE L'OISE

## **APRES LE DEPÔT DE VOTRE DOSSIER**

A l'aide de votre compte, vous accéder à votre espace par le lien suivant : **https://tps.apientreprise.fr/users/sign\_in**

pour compléter votre demande(état enregistré/brouillon) ou suivre l'évolution de l'instruction des demandes validées. A chaque étape de l'étude de votre demande vous serez informé par messagerie. Cet espace permet également un échange avec les instructeurs de votre demande.

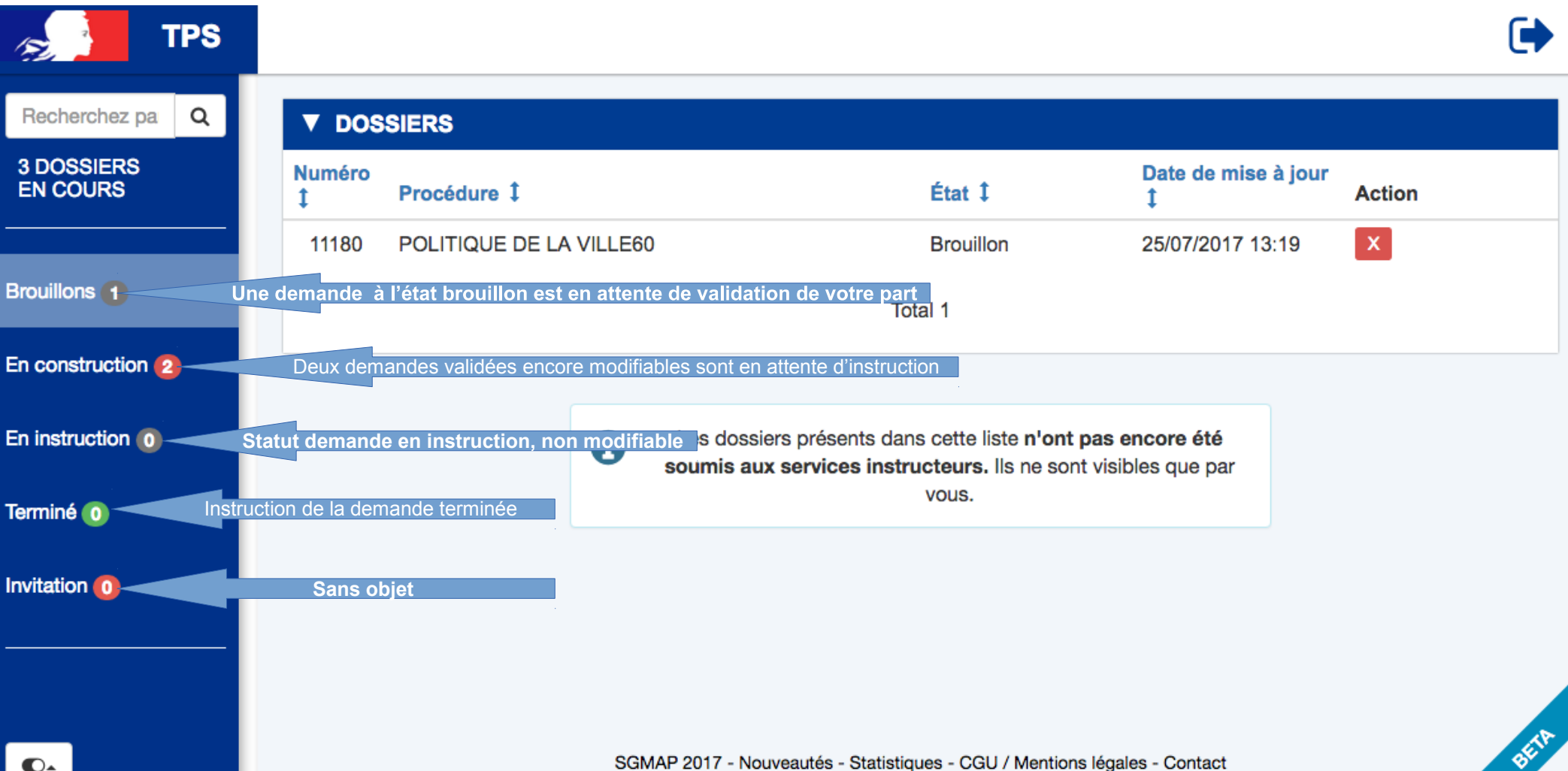